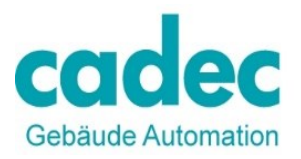

## **Speichern von Passwörtern aktivieren oder deaktivieren**

## **Anleitung iPhone-Geräte**

Klicken Sie auf dem Homebildschirm aufs App-Symbol "Einstellungen", scrollen Sie dann bis zum Eintrag "Safari" runter.

Nach wiederholtem Klick wählen Sie "Passwörter & Autom. ausfüllen" sowie "Namen & Passwörter".

Nach der nächsten Eingabe der Logindaten werden diese im Internet-Browser Safari gespeichert.

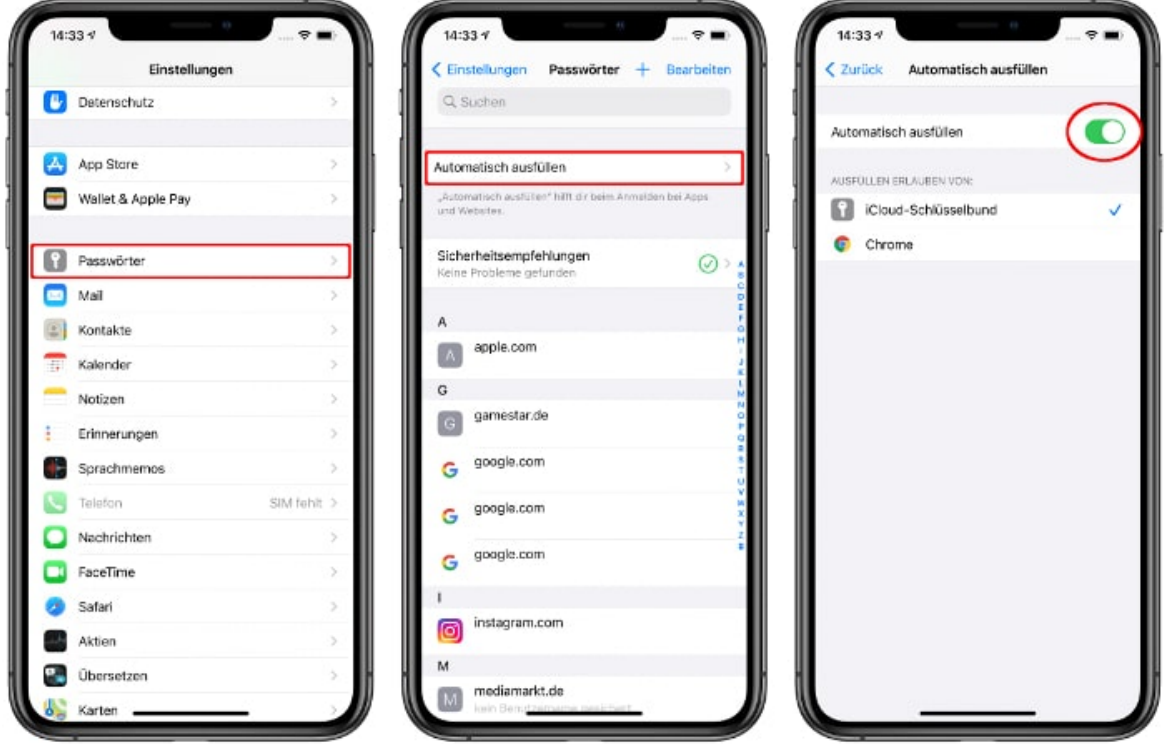

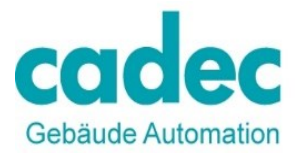

Beispiel:

## **Speichern von Passwörtern aktivieren oder deaktivieren**

## **Anleitung Android-Geräte**

Standardmäßig bietet Chrome an, Ihr Passwort zu speichern. Sie können diese Option jederzeit aktivieren oder deaktivieren.

1. Öffnen Sie auf einem Android-Smartphone oder -Tablet die Chrome App

 $\mathbf{F}$ 

- 2. Tippen Sie rechts neben der Adressleiste auf das Dreipunkt-Menü :
- 3. Tippen Sie auf Einstellungen > Passwörter.
- 4. Aktivieren oder deaktivieren Sie oben Passwörter speichern.

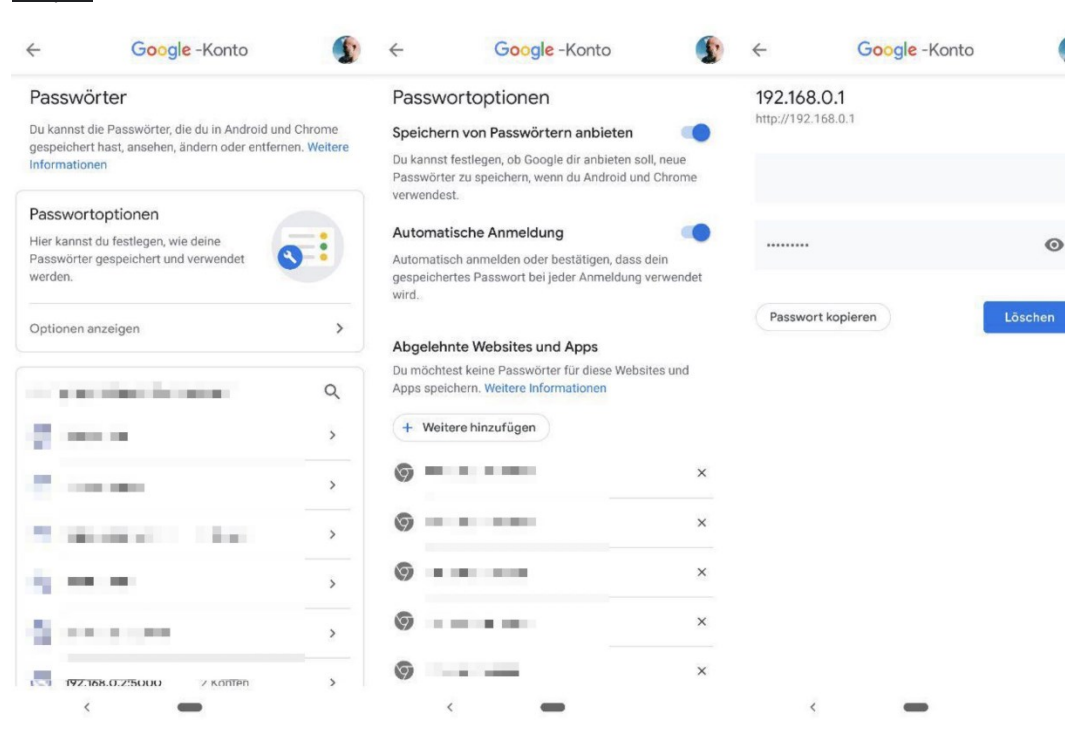